**>**

• Build special-purpose tools to do one thing well.

• Build special-purpose tools to do one thing well.

The ideal; over time most tools suffer from "feature creep". You should look at all the features but expect to use only a few.

• Build special-purpose tools to do one thing well.

The ideal; over time most tools suffer from "feature creep". You should look at all the features but expect to use only a few.

• Make as few distinctions between file types as possible.

Then a file you can read can also be executable: this is the basis for scripts.

• Build special-purpose tools to do one thing well.

The ideal; over time most tools suffer from "feature creep". You should look at all the features but expect to use only a few.

• Make as few distinctions between file types as possible.

Then a file you can read can also be executable: this is the basis for scripts.

• Provide simple ways of connecting the tools together, as flexibly as possible.

• Build special-purpose tools to do one thing well.

The ideal; over time most tools suffer from "feature creep". You should look at all the features but expect to use only a few.

• Make as few distinctions between file types as possible.

Then a file you can read can also be executable: this is the basis for scripts.

• Provide simple ways of connecting the tools together, as flexibly as possible.

**>**

It turns out that only a couple of connections will get you a long way.

• Build special-purpose tools to do one thing well.

The ideal; over time most tools suffer from "feature creep". You should look at all the features but expect to use only a few.

• Make as few distinctions between file types as possible.

Then a file you can read can also be executable: this is the basis for scripts.

• Provide simple ways of connecting the tools together, as flexibly as possible.

It turns out that only a couple of connections will get you a long way.

But, this means that there are only a few ways to communicate with the programs, which makes for unmemorable options: hence the complaints about Unix being hard to learn.

#### The Paradigmatic Unix Tool

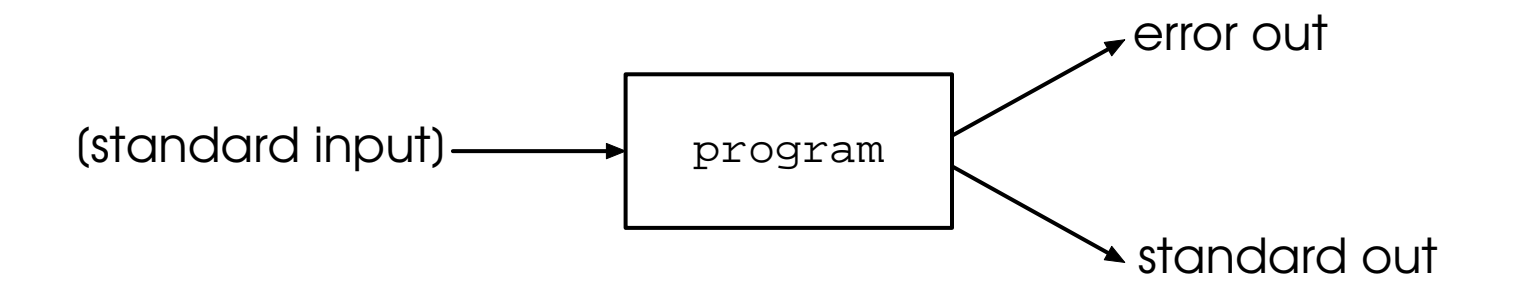

Program reads from stdin (which may not be present) and writes to stdout and (perhaps) to error out.

#### The Paradigmatic Unix Tool

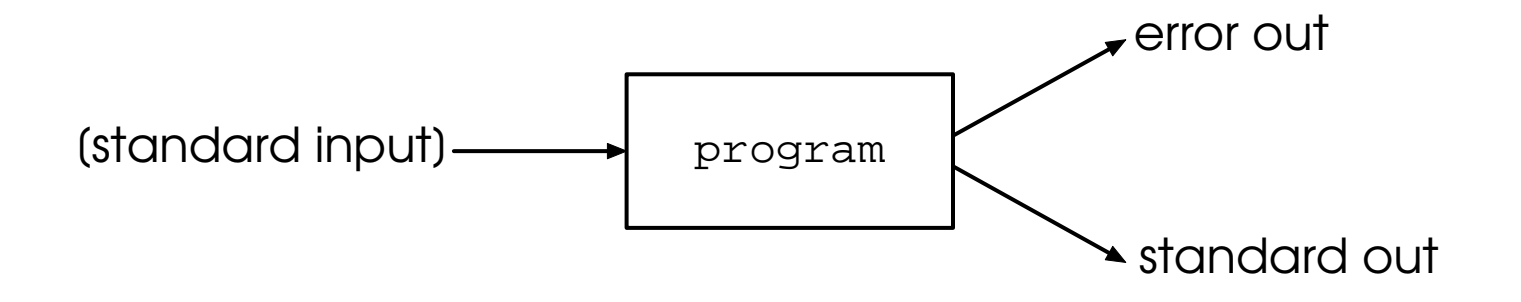

Program reads from stdin (which may not be present) and writes to stdout and (perhaps) to error out.

The default for stdin is what you type.

#### The Paradigmatic Unix Tool

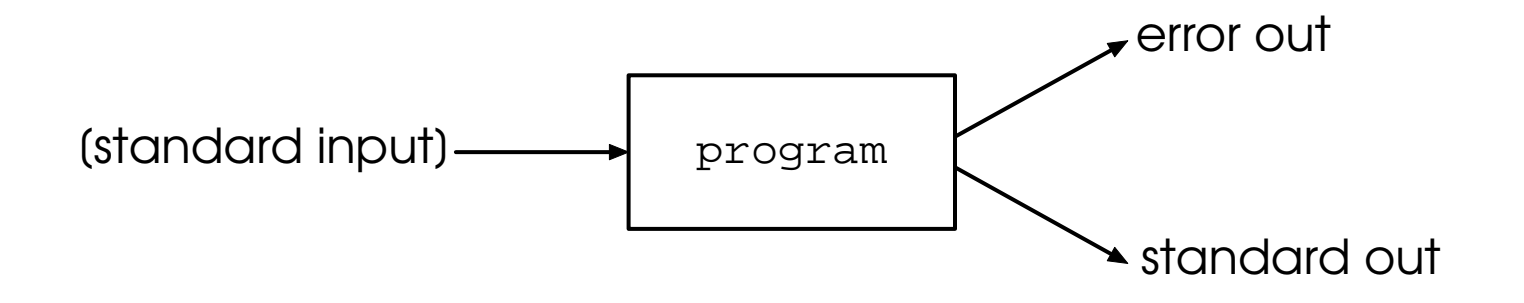

Program reads from stdin (which may not be present) and writes to stdout and (perhaps) to error out.

The default for stdin is what you type.

The default for stdout is what you see; so is the default for error out.

**< >**

• | ("pipe") connects the stdout of one program to the stdin of the next.

• | ("pipe") connects the stdout of one program to the stdin of the next.

For example

% pwd /Users/agnew/courses/sio233/notes % pwd | wc 1 1 34 %

The pwd command tells me where  $I$  am; if  $I$  "pipe this to wc", this string is sent to wc, which reads it and sends (to stdout) the number of lines, words, and characters (bytes).

# A Piping Example: Sorting Words

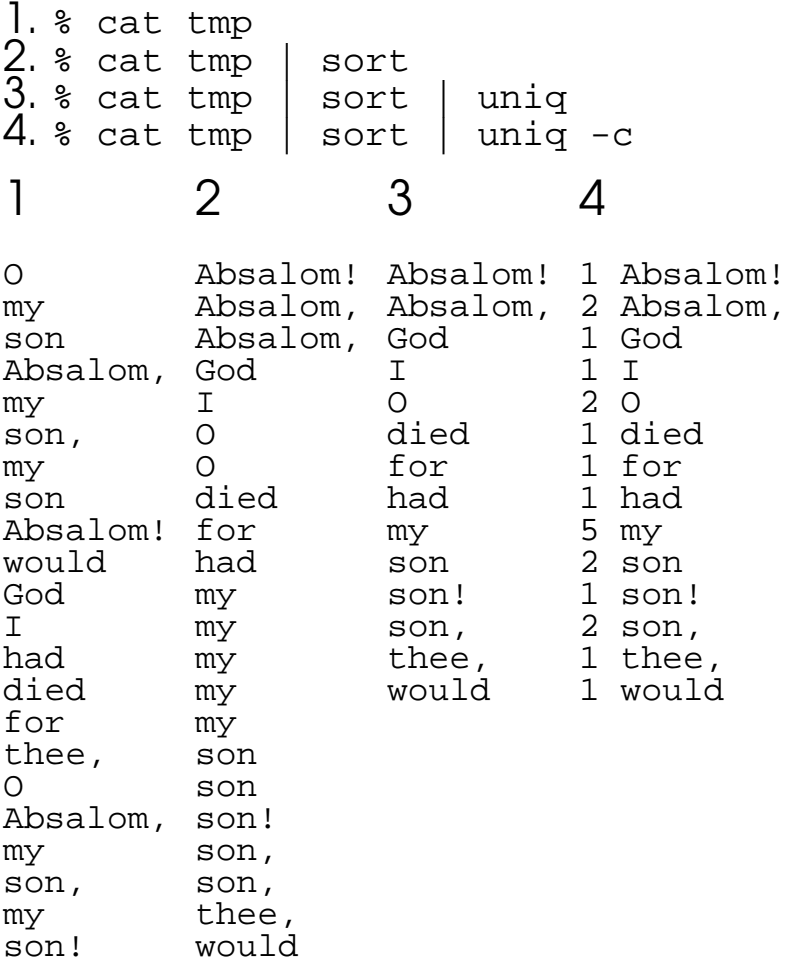

**< >**

• > (''redirect'') connects the stdout of one program to a file.

**< >**

• > (''redirect'') connects the stdout of one program to a file.

For example

% cat tmp | sort | uniq -c > tmp1

would put the counted results of the phrase (option 4) into the file tmp1.

Obviously, this is the end of the line (in all senses).

• > ("redirect") connects the stdout of one program to a file.

For example

% cat tmp | sort | uniq -c > tmp1

would put the counted results of the phrase (option 4) into the file tmp1.

Obviously, this is the end of the line (in all senses).

If you try to do this to an existing file, you will (or should) get an error message – one of the few things done to protect you. (If not, you should set up your "environment" so this will be the case, by running set noclobber ).

• > ("redirect") connects the stdout of one program to a file.

For example

% cat tmp | sort | uniq -c > tmp1

would put the counted results of the phrase (option 4) into the file tmp1.

Obviously, this is the end of the line (in all senses).

If you try to do this to an existing file, you will (or should) get an error message – one of the few things done to protect you. (If not, you should set up your "environment" so this will be the case, by running set noclobber ).

• >! connects the *stdout* of one program to a file, and overwrites what is there.

• > ("**redirect**") connects the *stdout* of one program to a file.

For example

% cat tmp | sort | uniq -c > tmp1

would put the counted results of the phrase (option 4) into the file tmp1.

Obviously, this is the end of the line (in all senses).

If you try to do this to an existing file, you will (or should) get an error message – one of the few things done to protect you. (If not, you should set up your "environment" so this will be the case, by running set noclobber ).

• >! connects the *stdout* of one program to a file, and overwrites what is there.

• > connects the *stdout* of one program to a file, and **appends** to what is there.

**< >**

#### Error Output

If you send the output to a file (>, >>, or >!) or pipe it to another program (|) the error out will still go to the screen. If you want it, also, to go to a file, you need to use >&.

#### Options Using Command-Line Flags

The usual way of setting various options is to add flags on the command line; sometimes these have a - before them, sometimes a --; usually the option setting can be combined.

## Options Using Command-Line Flags

The usual way of setting various options is to add flags on the command line; sometimes these have a - before them, sometimes a --; usually the option setting can be combined.

For example, 1s has the options (of which I know a few):

## Options Using Command-Line Flags

The usual way of setting various options is to add flags on the command line; sometimes these have a - before them, sometimes a --; usually the option setting can be combined.

For example,  $1s$  has the options (of which I know a few):

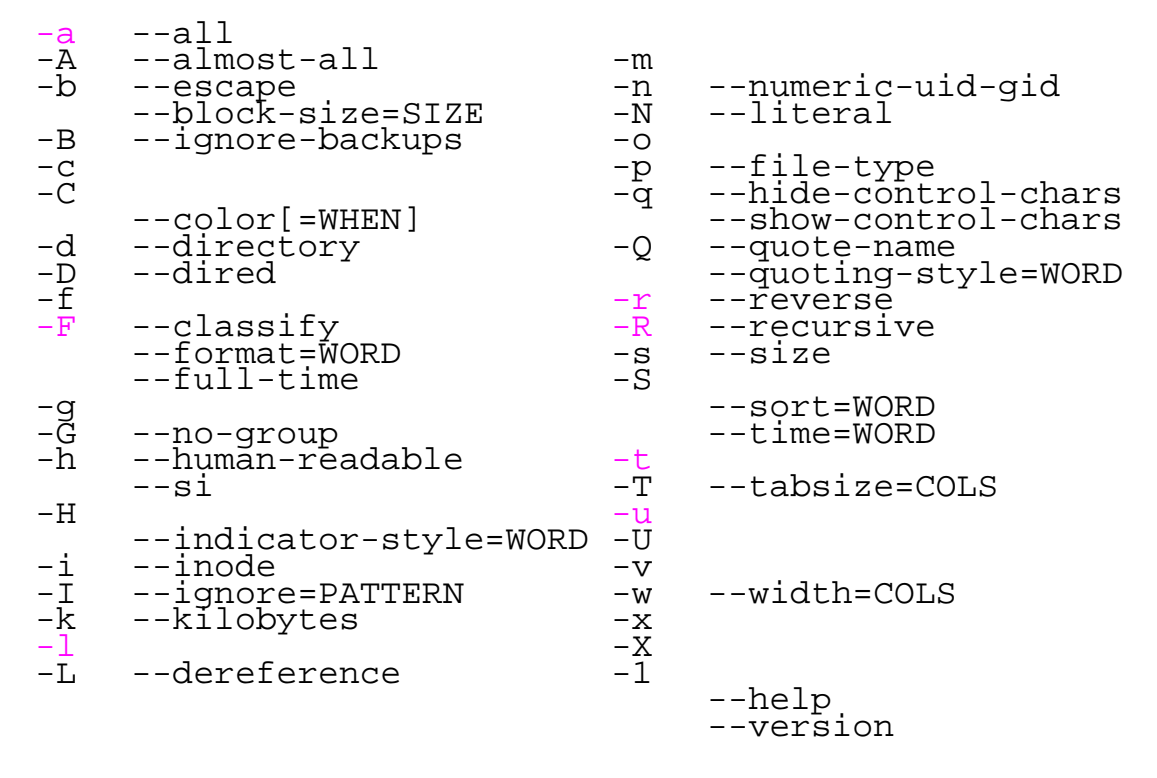

ls -altr gives a full listing of all files in reverse chronological order.

**< >**

# Getting Help I: man

The command

% man name

will produce the manual page for the program called name, if there is one.

## Getting Help I: man

The command

% man name

will produce the manual page for the program called name, if there is one.

For example,

% man ls

produces

 $LS(1)$  FSF  $LS(1)$ 

#### NAME

ls - list directory contents

#### **SYNOPSIS**

ls [OPTION]... [FILE]...

#### **DESCRIPTION**

List information about the FILE's (the current directory by default). Sort entries alphabetically if none of -cftuSUX nor --sort.

 $-a$ ,  $-a$ 

do not hide entries starting with .

-A, --almost-all

do not list implied . and ..

etc.

## Getting Help II: apropos

The command

% apropos string

will produce all NAME lines from manual page that contain string: usually too many.

**<**

## Getting Help II: apropos

The command

% apropos string

will produce all *NAME* lines from manual page that contain *string*: usually too many.

**<**

For example

% apropos list

produces, among other things:

ciphers(1ssl) - SSL cipher display and cipher list tool column(1) - columnate lists<br>history(n) - Manipulate the - Manipulate the history list join(n) - Create a string by joining together list elements list(n) - Create a list ls(1) - list directory contents  $lsort(n)$  - Sort the elements of a list mkdep(1) - construct Makefile dependency list users(1) - list current users vgrind(1) - grind nice listings of programs